# QRG - How to submit an AYS ticket to request the Timesheet Reporter and Timesheet Approver roles in CATS

SAP Security Access Request (1ERP CATS Time Reporters/Approvers)

Link to VZ knowledge article

https://atyourservice.verizon.com/ays?id=ays kb article&sys id=fc927d361b8c7410aa98979f1d4bcbc3&source=ta-home

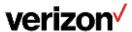

1, Go to the Verizon home page on <u>VZWEB</u> and click on ERP Portal.

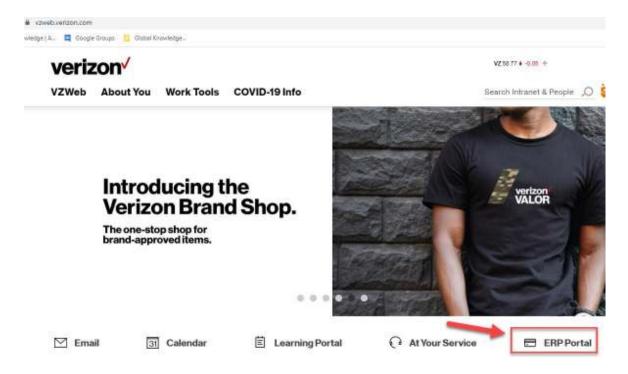

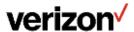

2. On the ERP Portal Click on Need Access button towards the right of the page..

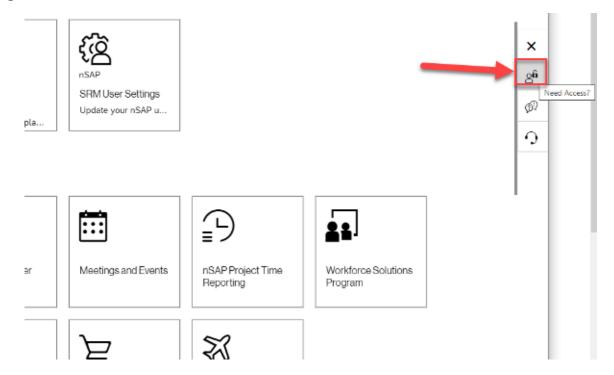

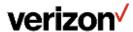

3. The form will open.

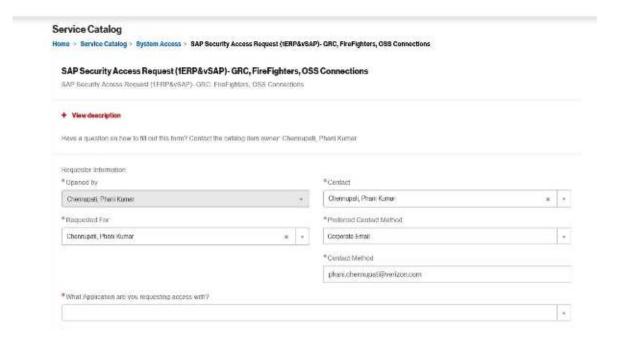

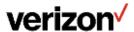

#### 4. Choose the application

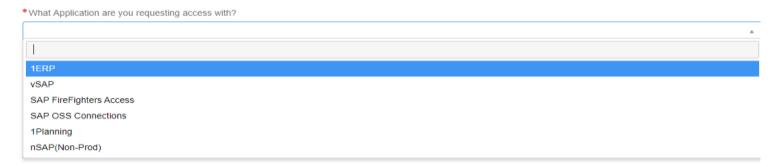

\*\*\*\* Select 1ERP to request access.

- 5. Choose the environment.
- . Choose the application

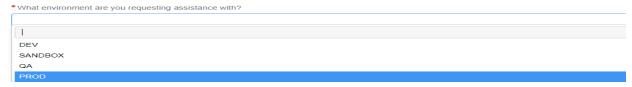

\*\*\*\* Select PROD.

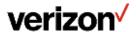

Provide a short description of your request or issue. You may include the name of a user to mirror your access in this section or select the name in the next section.

\*\*\*\* Managers please type "Need access to approve CATS Time Reporting."

\*\*\*\* TAPFIN Domestic Contractor or International Employee please type "Need access to CATS Time Reporting."

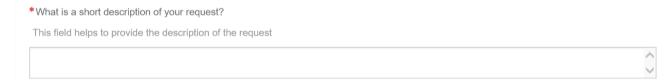

6. Provide the name of a user to mirror your access if known. Click in the box, enter the name and select the correct one

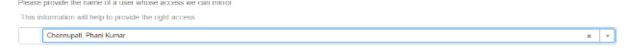

7. Provide a business justification why this access is needed.

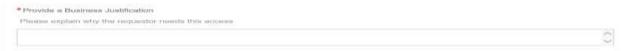

8. Click on Submit.

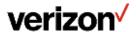